User Guide for 5 axis TB6560 driver board

เปนสินคาจากประเทศจีน ที่มีจุดเดนของ DRIVER BOARD ของ Toshiba TB6560AHQ chip ตามรายละเอียด

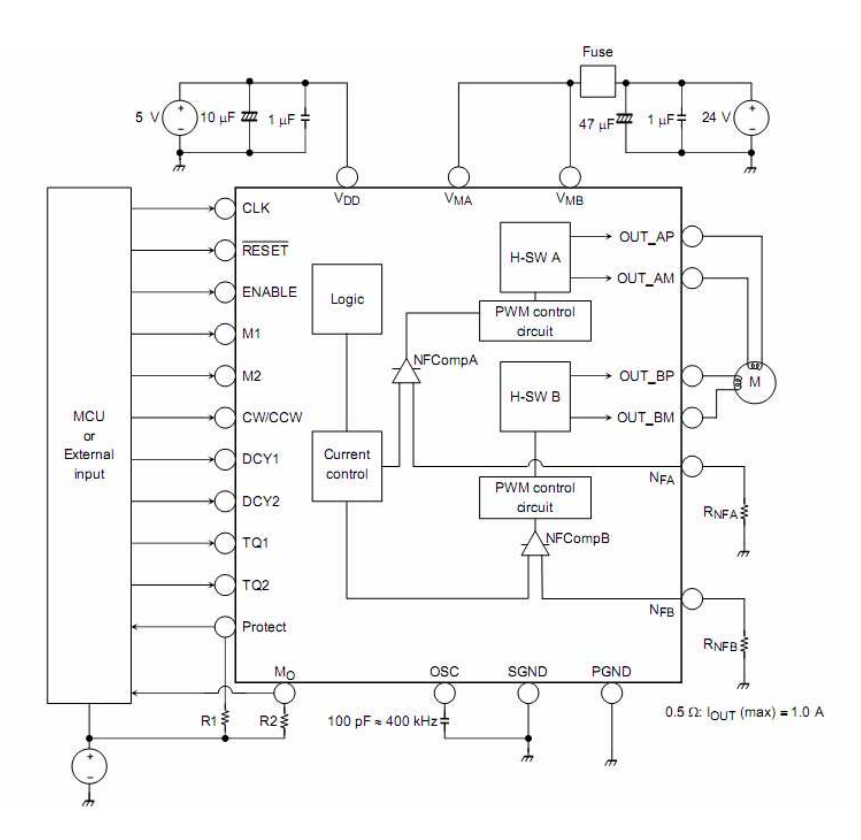

Block Diagram Toshiba TB6560AHQ chip

#### Product Features:

**1.Toshiba TB6560AHQ chip** - High power, maximum 3A (peak value 3.5A) drive current chipset !

**2. Micorstep** 1-1/16 micro step setting - Higher accuracy and smoother operation than standard 1, 1/2 step!

 **3. current settings** Adjustable drive current settings for each axis - 25%,50%,75%,100% of full current can be set for different stepper motors

 **4. Overload** over-current and over-temperature safety - Full protection for your computer and peripheral equipment !

**5. On board current switching** - Power output can be set according to specific user requirement !

 **6. Full closed-type optical isolation** to protect the user's computer and equipment

 **7. Relay spindle interface-Outputs** Max. 36V 7.5A for spindle motors or coolant pump (only one device can be powered by this output!)

**8. 4channel inputs interface** Can be used for XYZ limit and emergency stop !(Input 1,2,3,4)

**9. Professional design** Two stage signal processing with super anti-jamming !

 **10.Bipolar constant current** chopper drive with non-resonant region - Controls motors smoothly through range without creep effect !

 **11. Universal architecture** Supports most parallel software MACH3,KCAM4,EMC2 etc!

**\* Important Notes:** 

Power supply DC 12-36V (not included)

**\*Voltage Selection:**

12-16V DC power supply for Nema 17 stepper motors

16-24V DC power supply for Nema 23 stepper motors

24-36V DC power supply for Nema 34 stepper motors

(High voltage will burn up the chips or stepper motors!!!)

### **\*Ampertage Selection:**

Output current of the power supply can be calculated by the following expressions:

Output current = Rated current of your stepper motors  $*$  quantity + 2A

(For example, if you want to drive 3 \* 3A Nema 23 stepper motors, theoretically 24V 11A DC power supply is recommended, but higher power such as 24V 15A also will be good.

If you are not sure about the selection of power supply, please feel free to contact us for help)

The power output of 12V shall be applied to the radiator fan of 12V

Driver output compatible with 2 or 4 phase, 4,6 or 8 lead stepper motors, 3A max.

Voltage regulated spindle speed controlled by parallel interface as function of supply voltage.

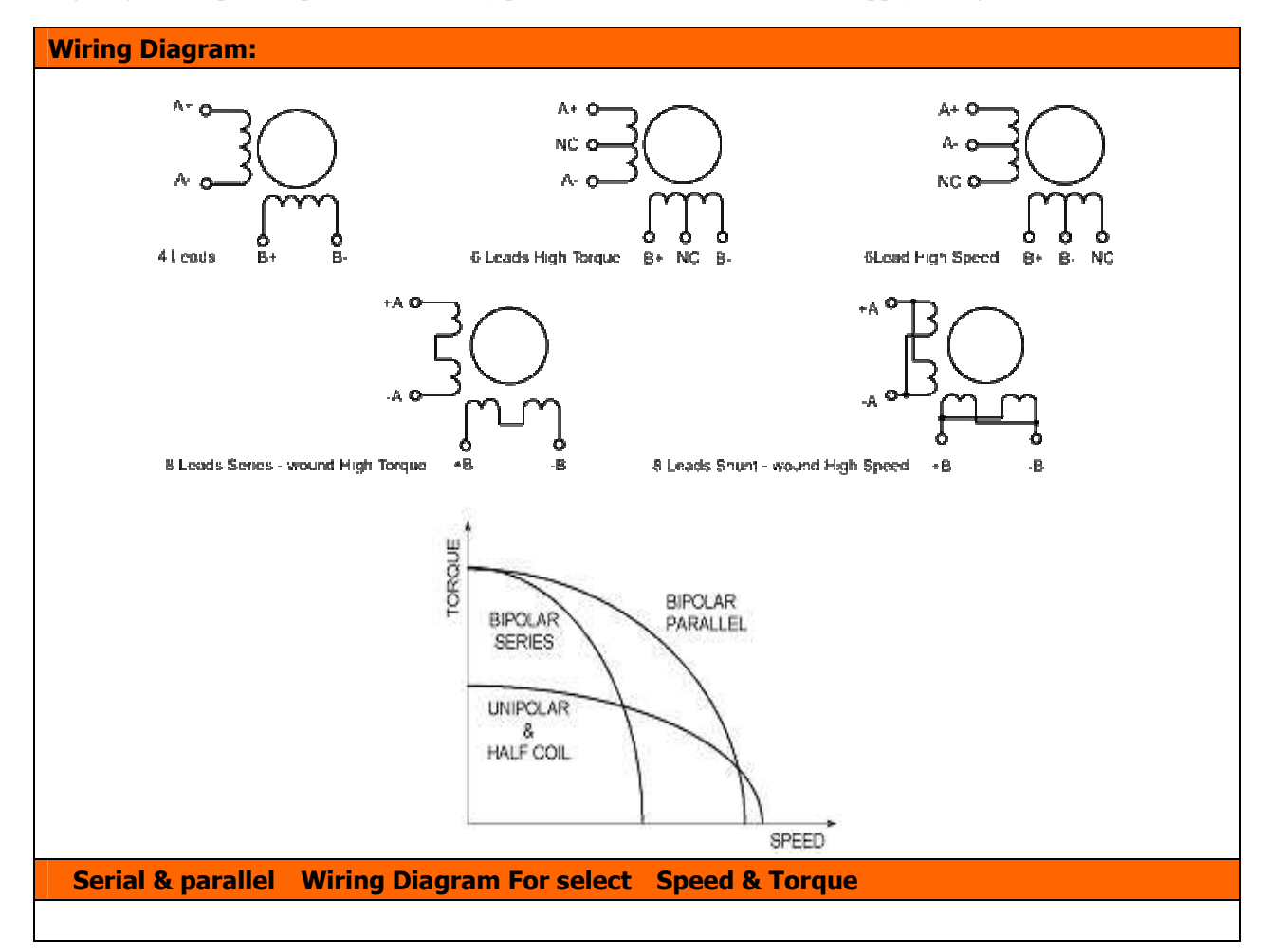

3

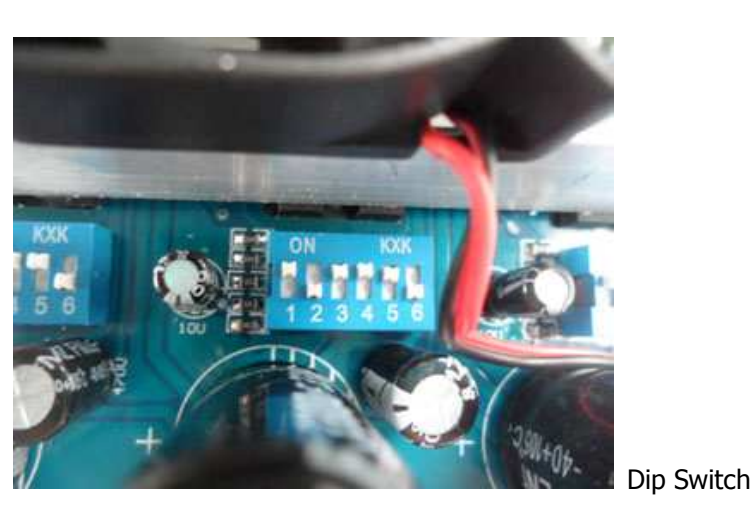

## Dip Switch settings:

Current Setting 1 2 Decay Mode Settings 3 4 MicroStep Settings 5 6 100% ON ON FAST ON ON 1 ON ON ON ON 75% ON OFF 25% ON OFF 1/2 ON OFF 50% OFF ON 50% OFF ON 1/8 OFF OFF OFF 25% OFF OFF SLOW OFF OFF 1/16 OFF ON

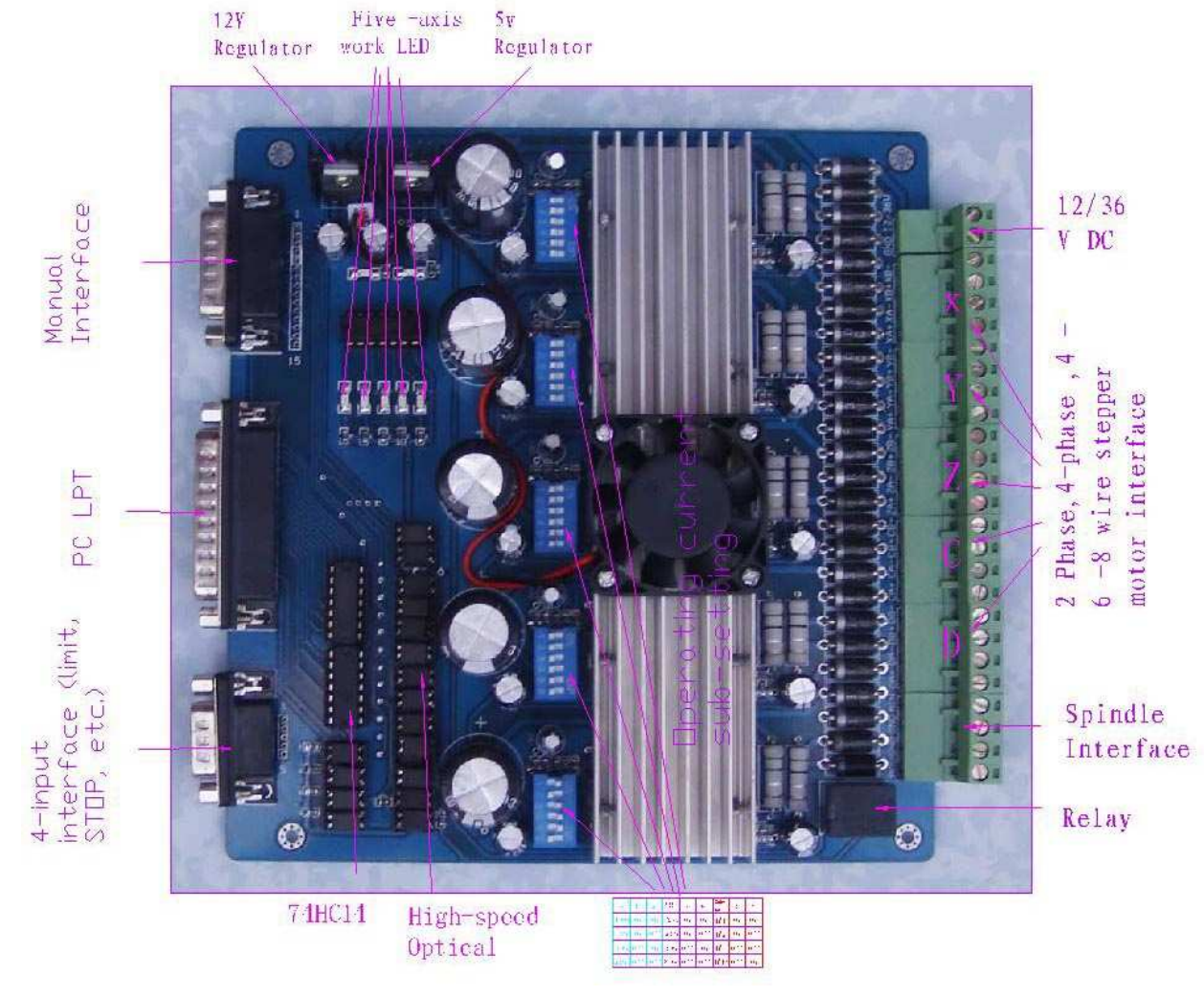

# The definition of 1-PIN 25 of Parallel Interface:(LPT)

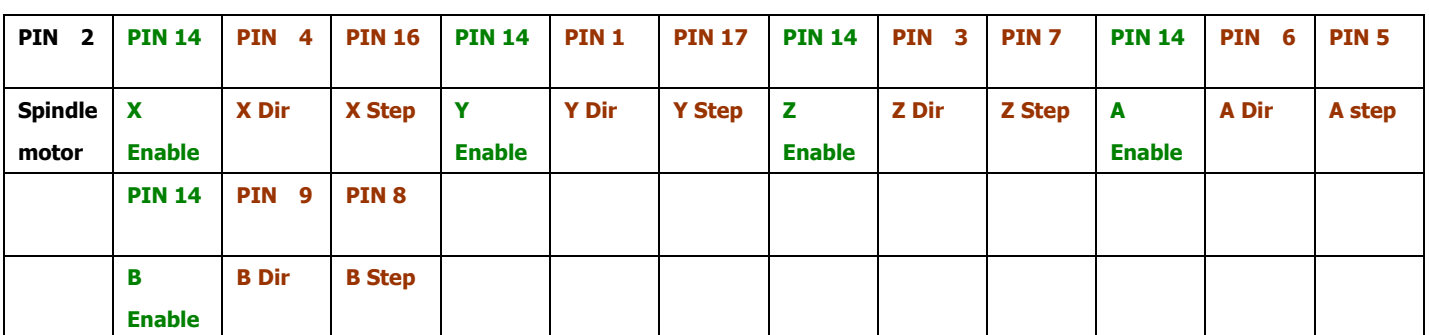

The definition of DB9 4 channel inputs interface:

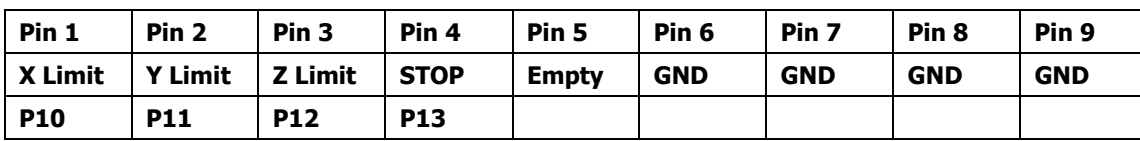

# The definition of 1-PIN15 of Manual Interface:

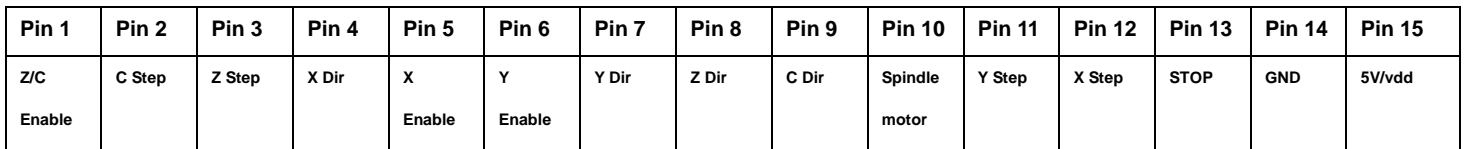

Configuration Output Step & Dir X,Y,Z,A,B

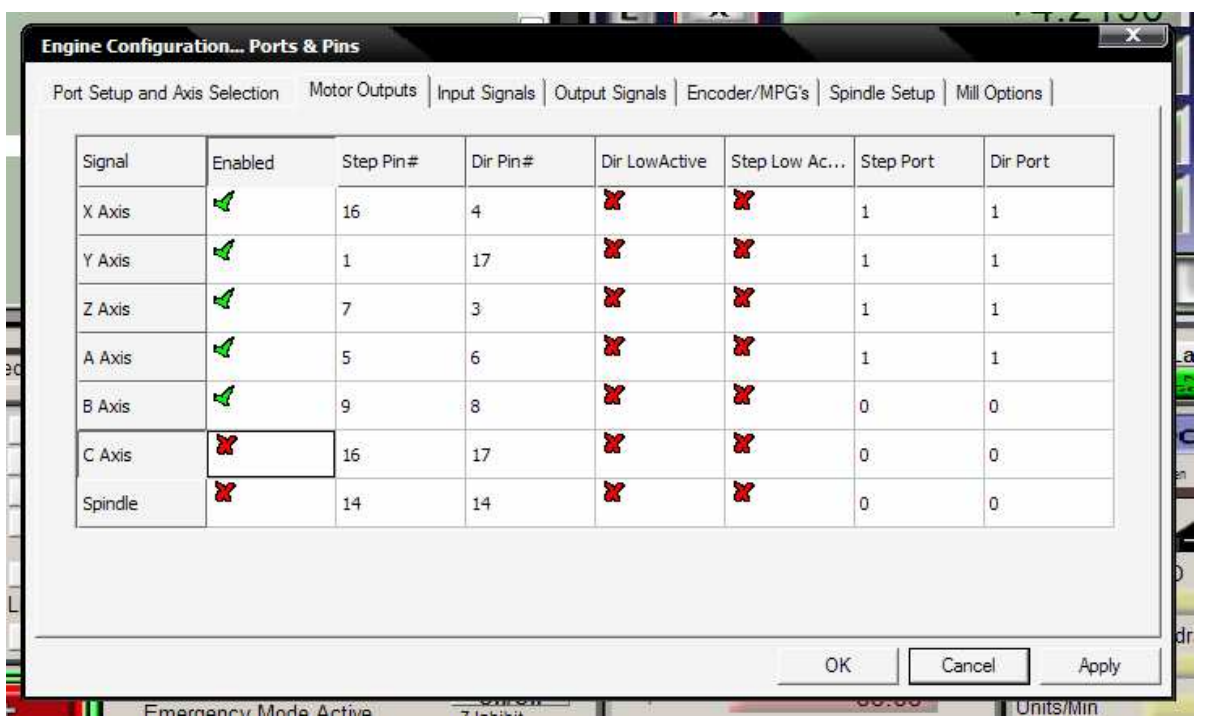

 $\triangleq$ **EXT** ŦΔ **Engine Configuration... Ports & Pins** Port Setup and Axis Selection | Motor Outputs | Input Signals Output Signals | Encoder/MPG's | Spindle Setup | Mill Options | በ Enabled Port  $#$ Pin Number Active Low  $\overline{\phantom{a}}$ Signal  $\overline{\mathbf{x}}$ × Digit Trig  $\overline{a}$  $\mathbf{f}$  $\overline{0}$ Enable<sub>1</sub> À  $14$  $\overline{\mathbf{x}}$  $\overline{1}$  $\overline{\mathbf{x}}$ Enable<sub>2</sub> ₫  $14$  $\mathbf 1$  $\bar{\bm{x}}$ nir<br>rd Enable<sub>3</sub> ₫  $\overline{1}$  $14$  $\overline{\mathbf{x}}$ Fnable<sub>4</sub> Ā  $14$  $\bar{1}$ Enable<sub>5</sub>  $\overline{\mathcal{A}}$  $\overline{\mathbf{r}}$  $14$  $\mathbf{1}$ Enable6 ¥  $\mathbf 1$ o ¥ **is** Output #1 Ā  $\mathbf 1$  $\overline{2}$ ¥ Output #2 X  $\overline{1}$  $\overline{0}$ × × o Output #3  $\,1$ ¥  $\overline{\mathbf{v}}$ Output #4  $\mathbf{1}$  $\Omega$ H<sub>2</sub>C<sub>1</sub> Pins 2 - 9, 1, 14, 16, and 17 are output pins. No other pin numbers should be used. OK. Cancel Apply <u>00.00 </u>  $\frac{1}{2}$  Inhibit . Emergency Mode Active.... Units/Min Reset

Configuration Output Enable 1-4( X,Y ,Z,A,B ) pin 14,14,14,14,14 & Output#1 pin 2 For Spindle Motor (M3)

Enable Spindle Relay & select Clockwise (M3) Output#1<br>Program Run (Alt-1) | MDI (Alt-2) | Tool Path (Alt-4) | Offsets (Alt-5) | Settings (Alt-6) | Diagnostics (Alt-7) | Mill->G15 G80 G17 G40 G21 G90 G94 G54 G49 G99 G64 G97

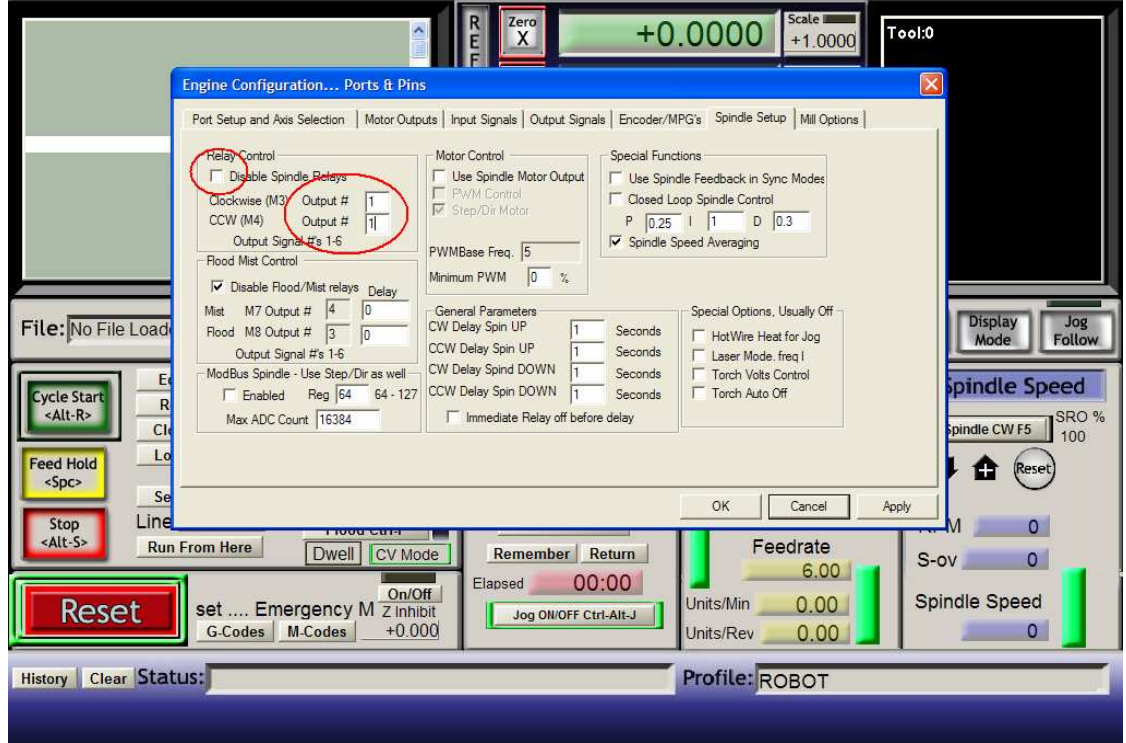

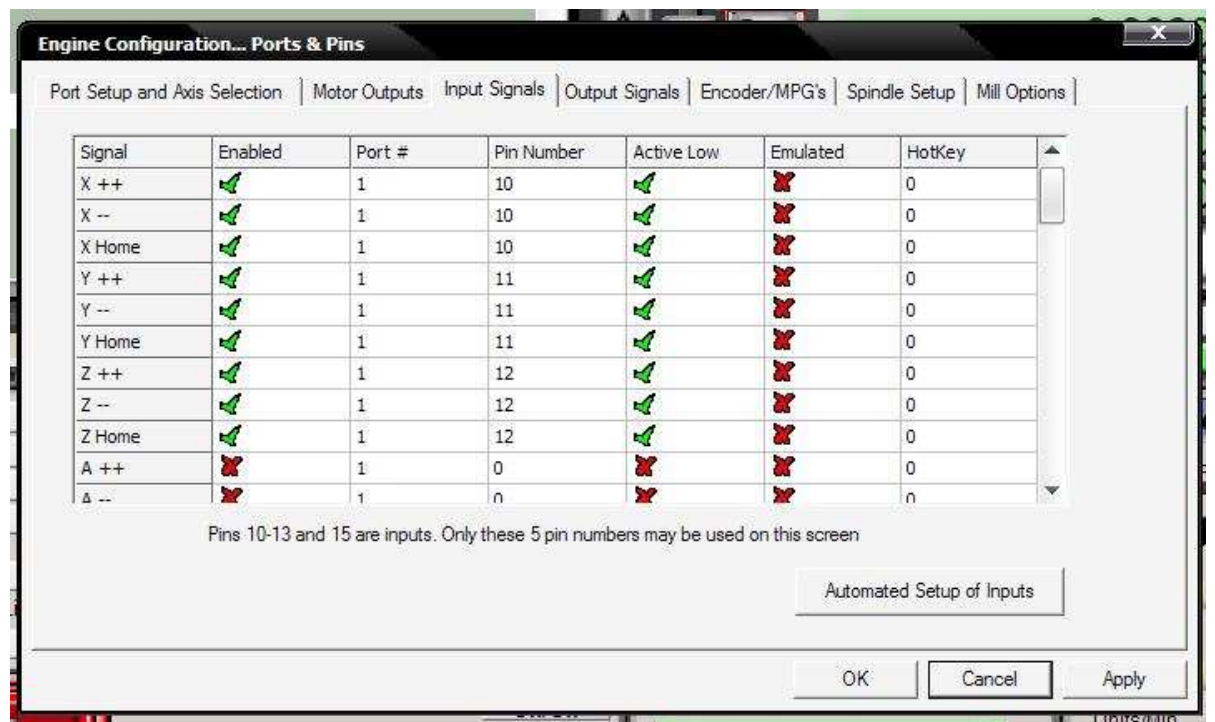

Limit setting & Home X,Y,Z Pin10, 11,12

## E-stop Pin 13

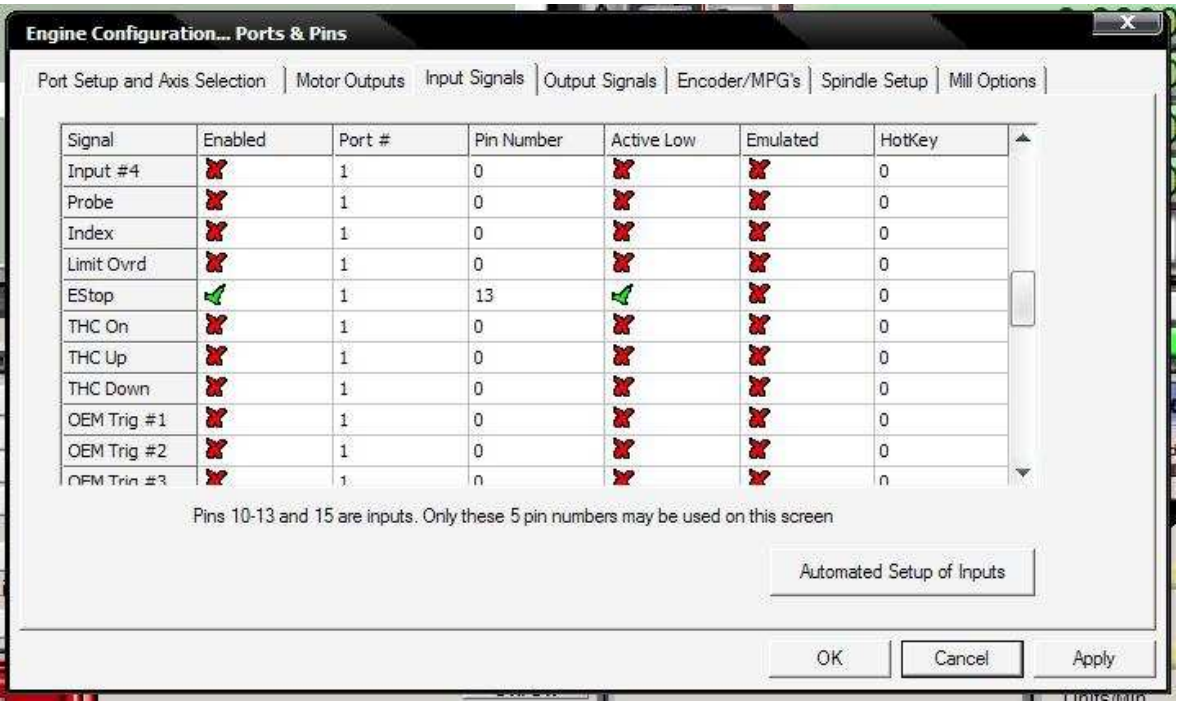

## Limit setting & Home X,Y,Z,A Pin 10,11,12

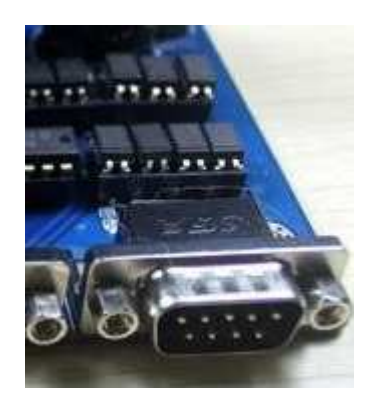

DB 9 Connection

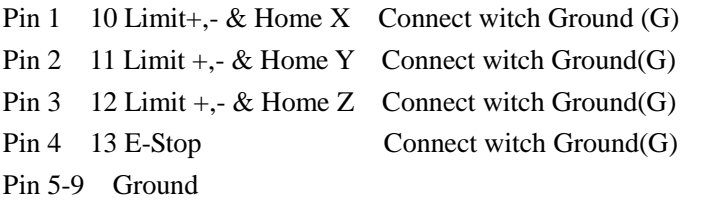

# **Use Auto Setup Of Input Signals**

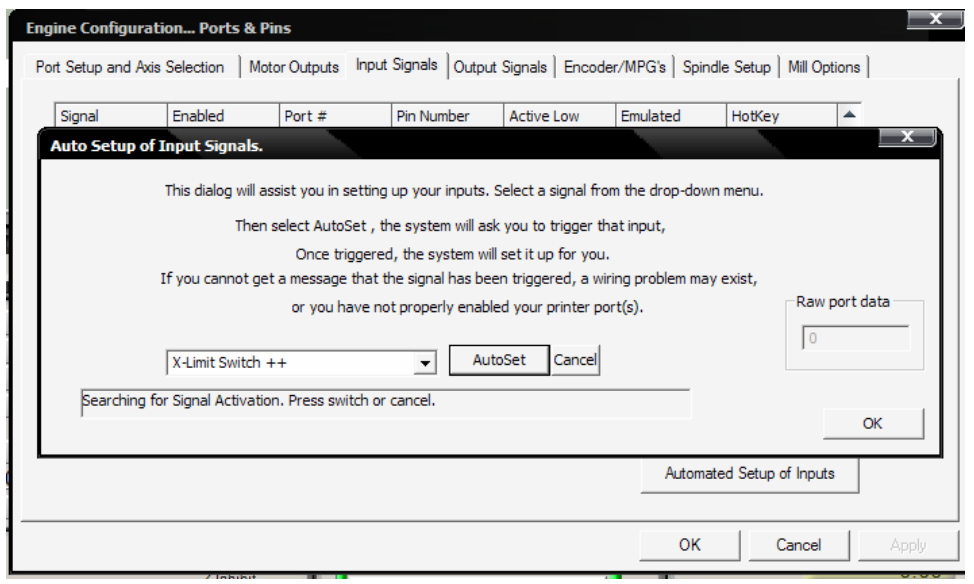

 $\lambda$ 

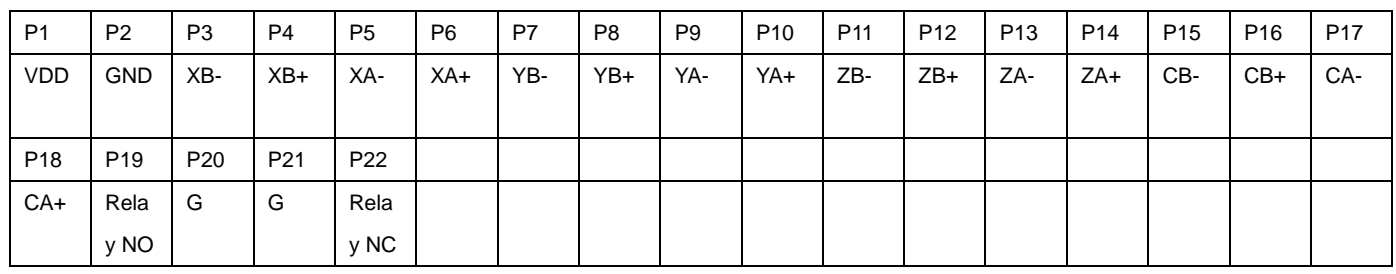

The definition of output Interface:

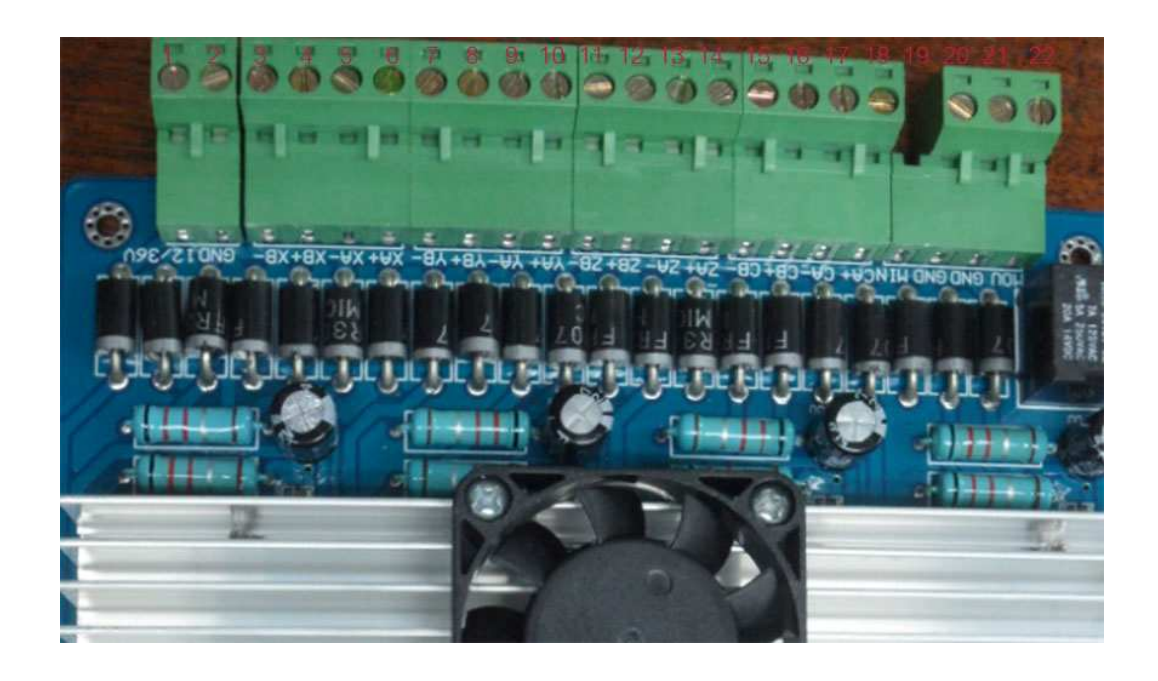

#### $72.5<sup>2</sup>$ set up X-axis display coordinates X-axis Clear coordinate Y-axis display coordinates Y-axis Clear coordinate Z-axis display interface Ю coordinates  $\sigma$ Z-axis Clear  $\overline{\omega}$ coordinate Data A-axis display coordinates A-axis Clear coordinate B-axis display coordinates B-axis Clear coordinate USB scrial data Power switch interface

5-Axis Digital Product Manual

9

This product comes standard with HY-TB5DV-M driver board, using the appropriate cable docking HY-TB5DV-M driver board corresponding to digital interface, digital products obtained directly from the drive plate into the 5V power supply, no external power supply is

## Steps

A: Use the appropriate cable docking HY-TB5DV-M driver board and then open the corresponding digital display interface, power switch, 5-axis digital display origin 0

B: Set each axis 0. 1MM amount required pulse

1: Press Setup (STP) button, 5-axis digital display flashing display area, said the state has entered the set

2: Press the 0 key to clear the corresponding bit axis, the corresponding axis display area plus 1 to 0. 1MM value of the required amount of stop pulse.

3: Press Set (STP) button, 5-axis digital display area without blinking, that is set OK, exit the setting mode, display the status of work into

C: 5-axis display real-time display synchronized 5-axis coordinate value

D: display status of work to 0 by the corresponding axis key, the corresponding axis display coordinates to 0

## Connection example pictures

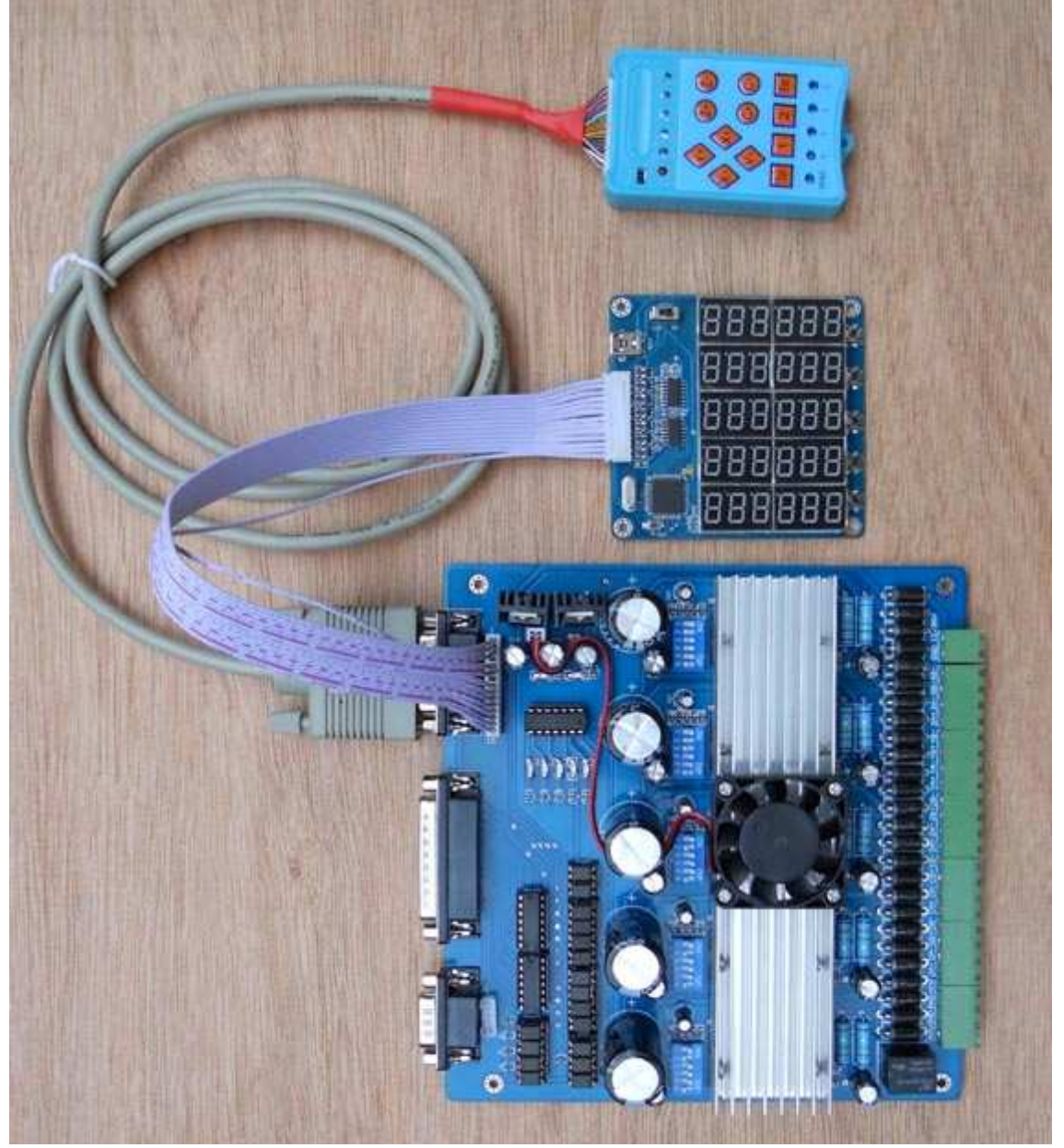

Setting an example: If the X-axis 0. 1MM pulse required is equal 10, Y-axis 0. 1MM pulse required is equal 20, Z axis 0. 1MM pulse volume equal to the required 30.

1: Press Setup (STP) button, display blinking, into the set state

- 2: X-axis under the key 10 to 0, X-axis digital value equal to 10
- 3: Press the Y axis to 0 under the key 20, Y-axis digital value equal to 20
- 3: Z-axis to 0 by the next key 30, Z-axis digital value equal to 30

4: Press Setup (STP) key, display stops flashing to exit the setting mode

5: Setting success. Will automatically set the parameters permanently stored until the next set will be refreshed after the success of setting parameters

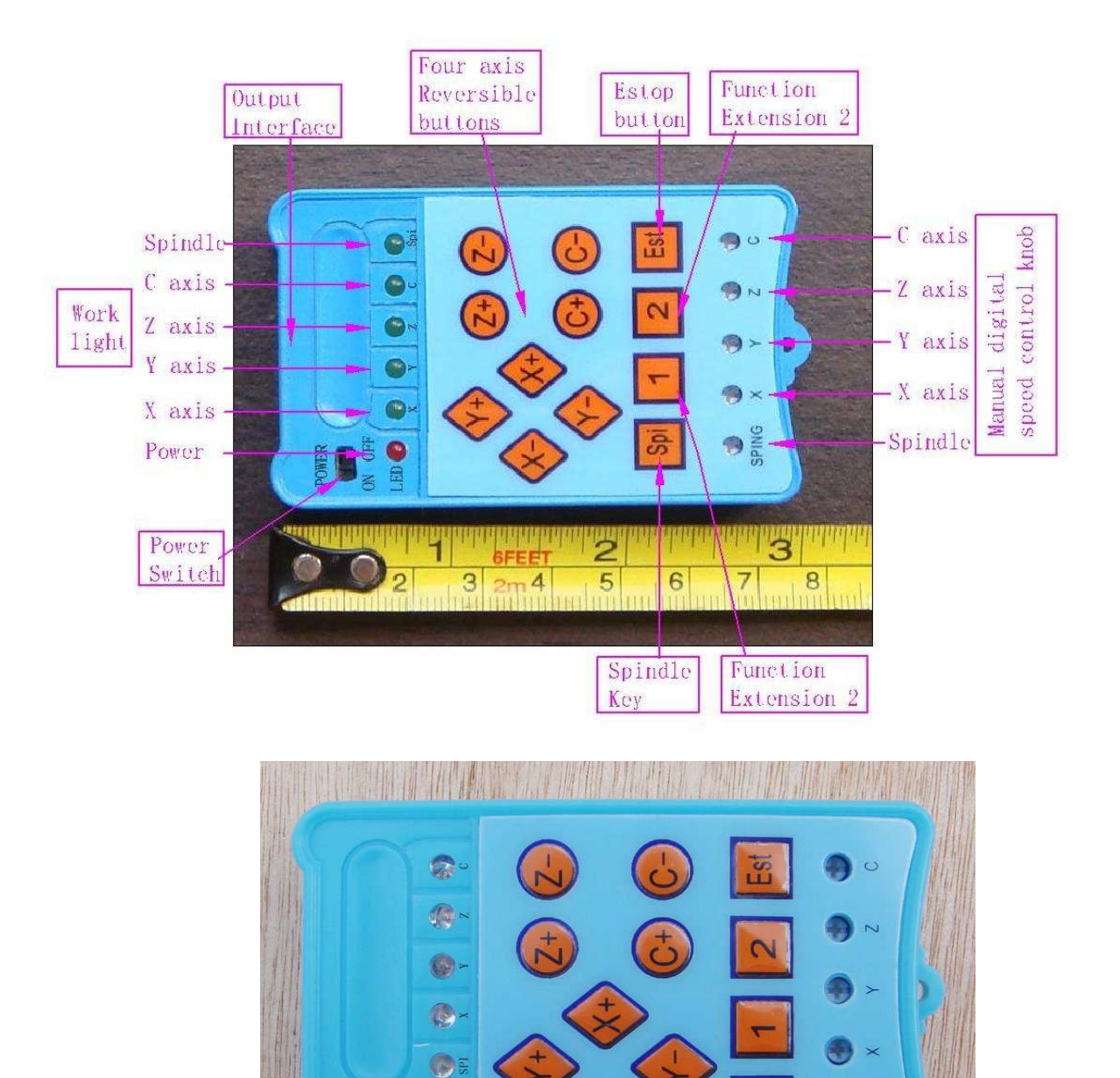

# Manual Control Manual

E

**SPING** 

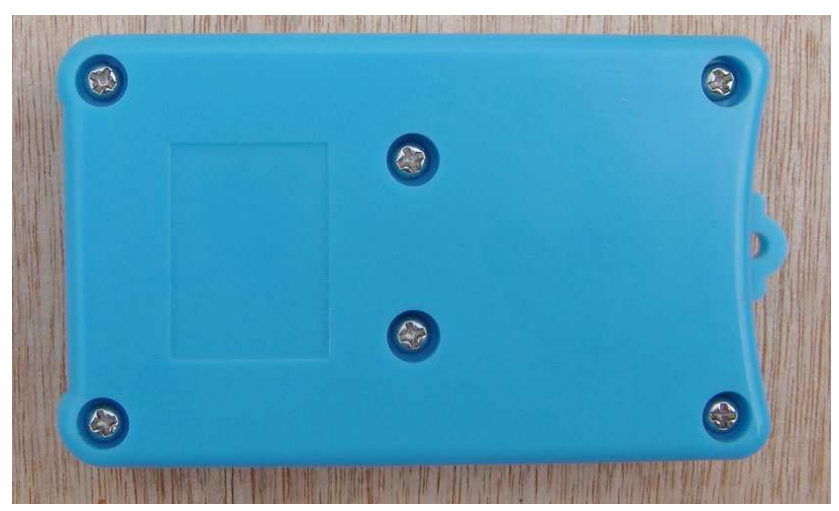

12

15P connector at both ends of the corresponding Definitions

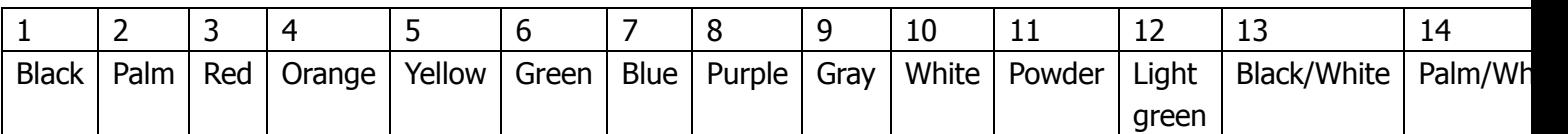

Handle the output interface definition

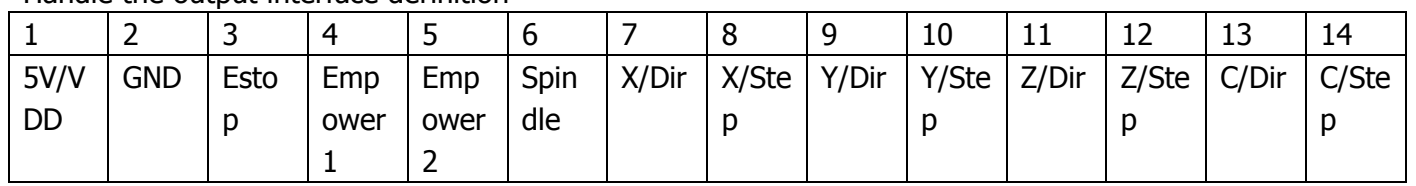

## HY-TB3DV-M axis drive board manual interface definition

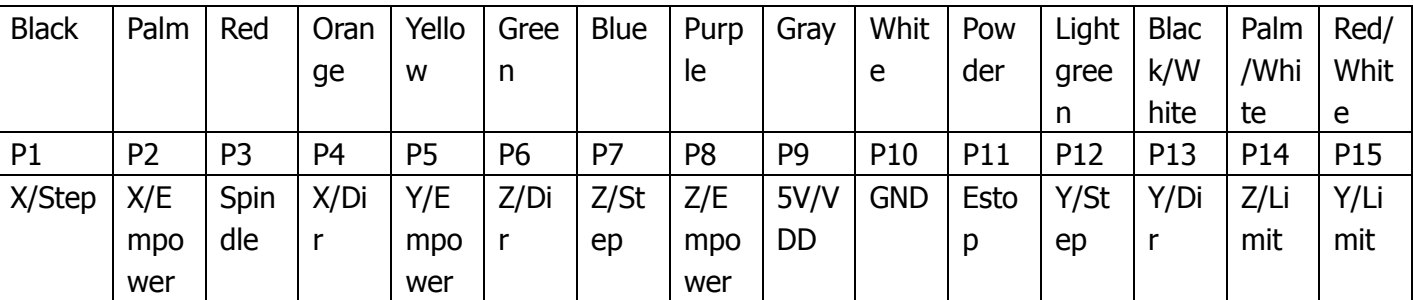

HY-TB4DV-M four-axis drive board manual interface definition

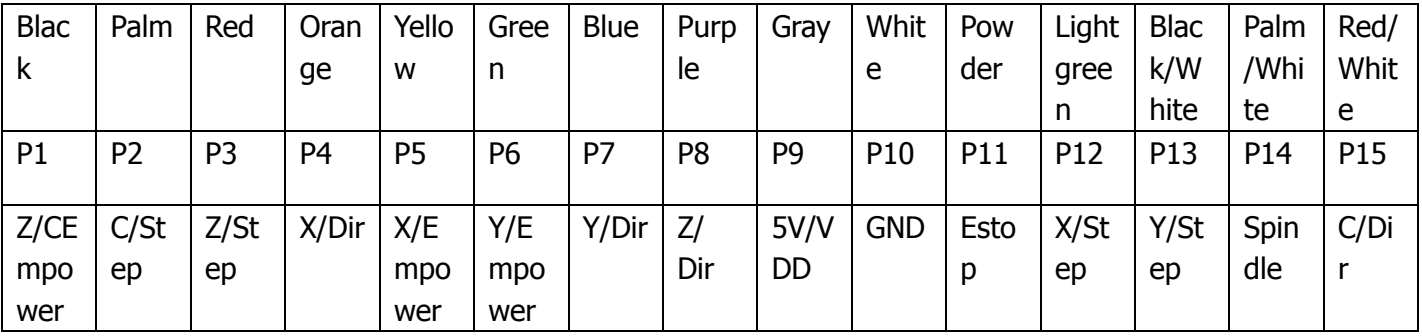

HY-TB5DV-M axis drive board manual interface definition

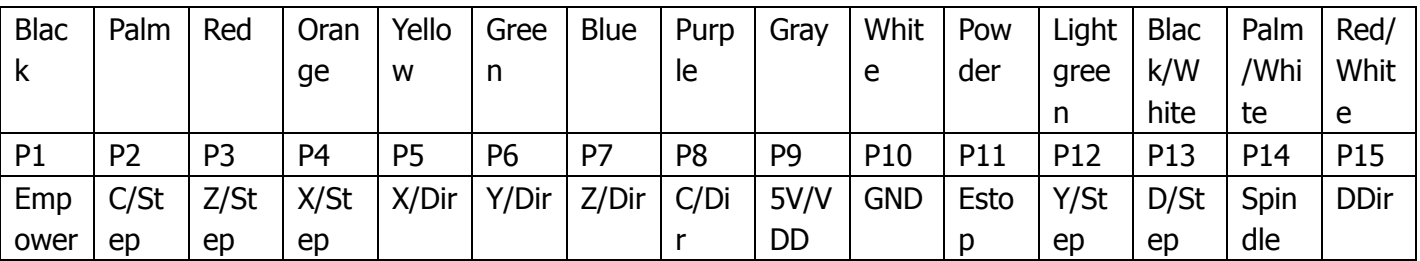

#### TA4 handle axis defined

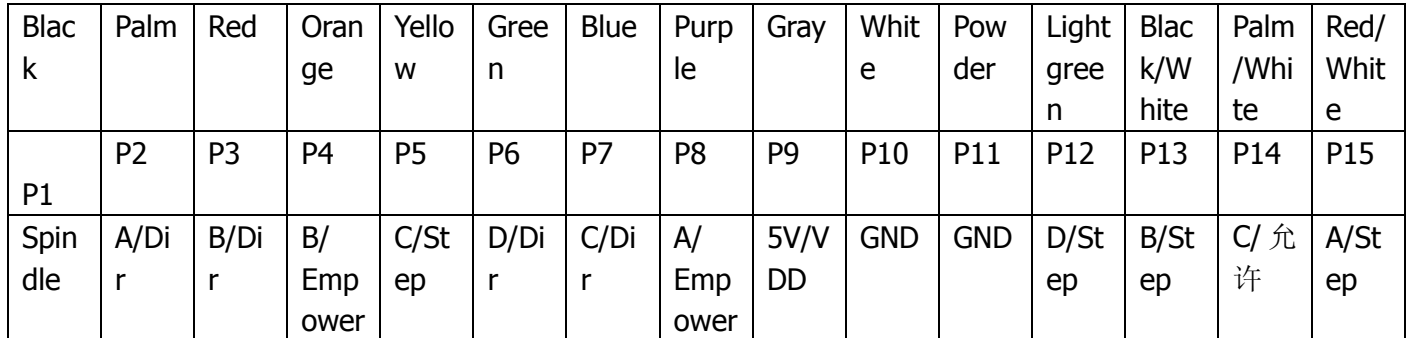

## Interface board handles the definition of

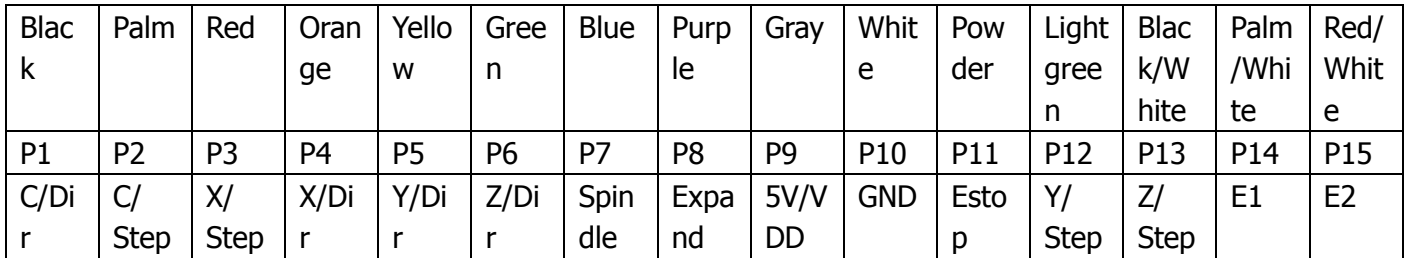

**Instructions** 

1: The first drive with a corresponding docking connector board good driver board

2: turn on the power switch, power indicator light

3: Click the corresponding axis manual control buttons, the corresponding stepper motor shaft rotation axis while the corresponding indicator light, release the button to stop stepping motor

4: Manually adjust the speed dial number is about 300 degrees rotation within the (limited spaces on both sides of the fixed position), clockwise rotation acceleration, deceleration counterclockwise rotation,

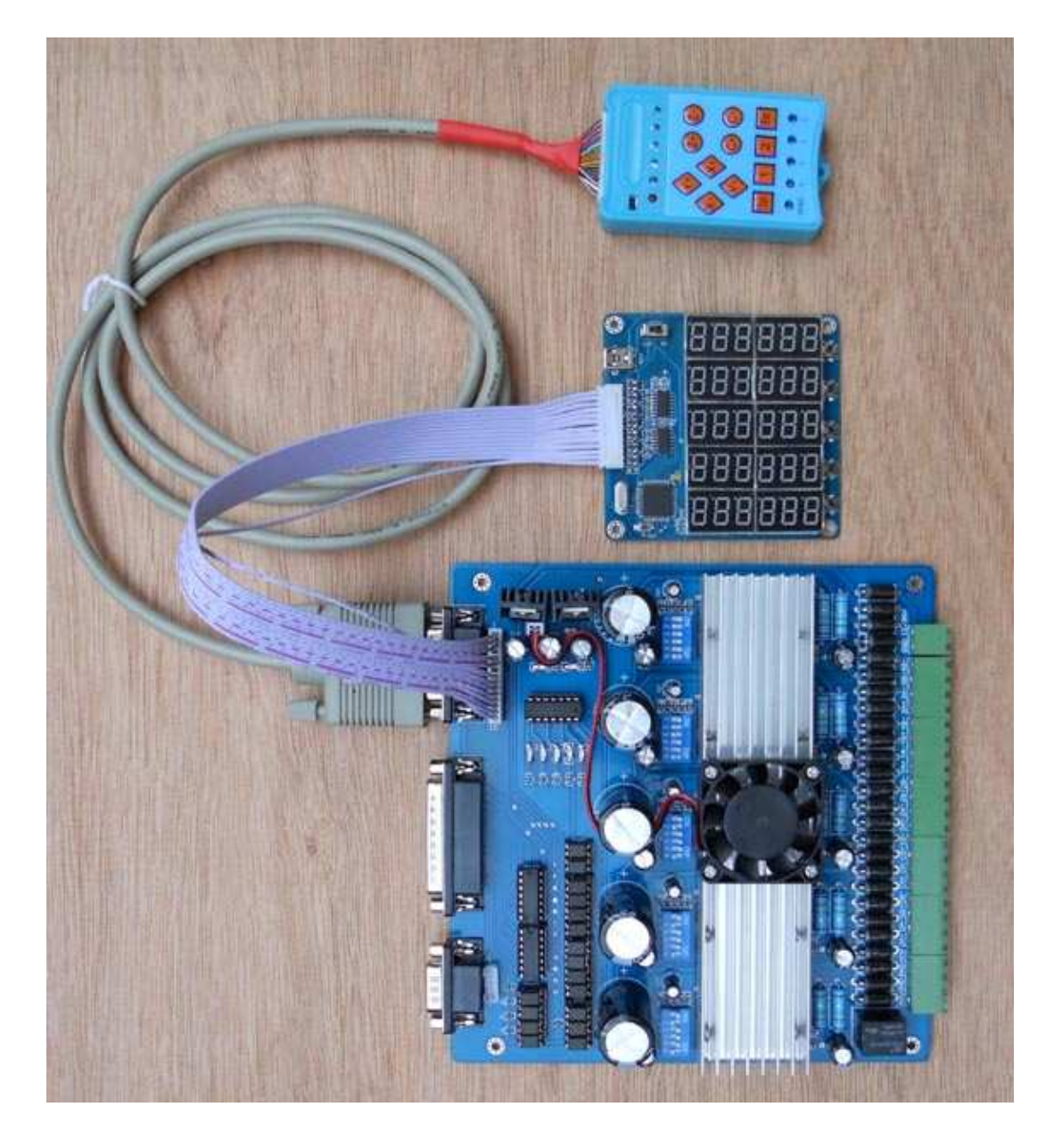